## Logging into the EGUSD ClassLink Portal for Students

Open a web browser, and type https://portal.egusd.net

**Click** Sign In with EGUSD/Google Username, i.e. <u>99999999@egusd.net</u> and the EGUSD computer password for the Student.

| Welcome to the EGUSD ClassLink Portal Need Help? |                                       |
|--------------------------------------------------|---------------------------------------|
| EGUSD                                            |                                       |
| ClassLink Portal                                 |                                       |
| ➔ Sign in with EGUSD account                     |                                       |
|                                                  |                                       |
|                                                  | Download on the App Store Google Play |
|                                                  | E G O S D<br>ClassLink Portal         |

**Click** the Wonders or the Think Central Button.

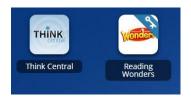

Students will need to sign into Think Central with the same username (<u>99999999@egusd.net</u>) and the password, "school"